# Apptainer / Singularity **Containers** On the Clusters

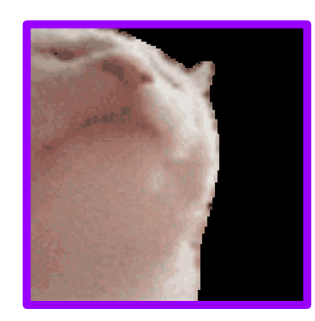

*W00t! UC Santa Barbara!*

# Ye Olde People Introductions

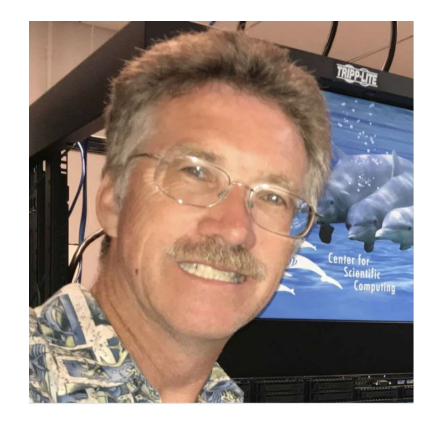

Paul Weakliem, PhD Co-Director Center for Scientific Computing & California Nanosystems Institute Eling 3231 [weakliem@cnsi.ucsb.edu](mailto:weakliem@cnsi.ucsb.edu)

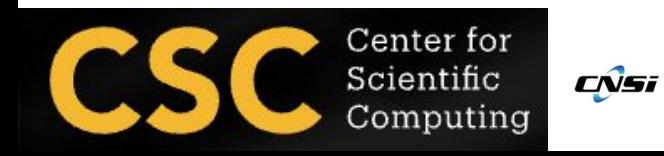

Fuzzy Rogers That guy in the MRL Center for Scientific Computing & Materials Research Laboratory MRL 2066B

#### [fuz@ucsb.edu](mailto:fuz@mrl.ucsb.edu)

**UC SANTA BARBARA** Materials Research Laboratorv Materials Research Science and Engineering Center [DMR 1720256]

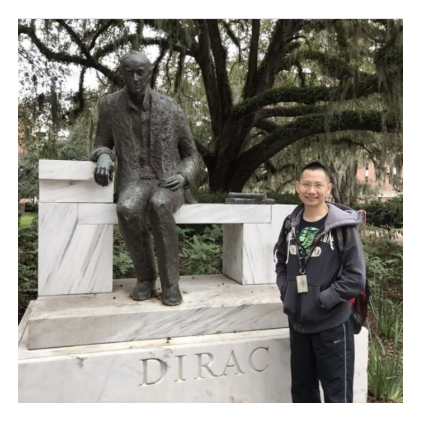

Yu-Chieh "Jay" Chi, PhD Research Computing Consultant Center for Scientific Computing & Enterprise Technology Services Elings 3229 [jaychi@ucsb.edu](mailto:jaychi@ucsb.edu)

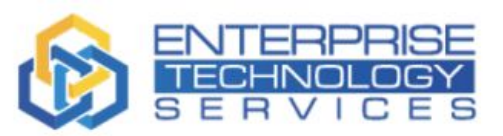

# Ack!

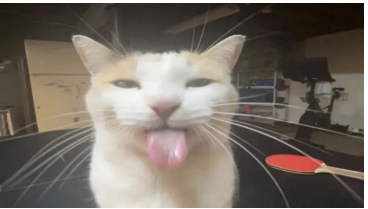

• Acknowledgements - https://csc.cnsi.ucsb.edu/publications

Please acknowledge the CSC in publications and presentations if you are using our facility's computational resources (including staff involvement) in your research. Acknowledgements in publications are one powerful metric the NSF uses to determine funding.

"We acknowledge support from the Center for Scientific Computing from the CNSI, MRL: an NSF MRSEC (DMR-2308708) and NSF CNS-1725797."

## Caveat Emptor

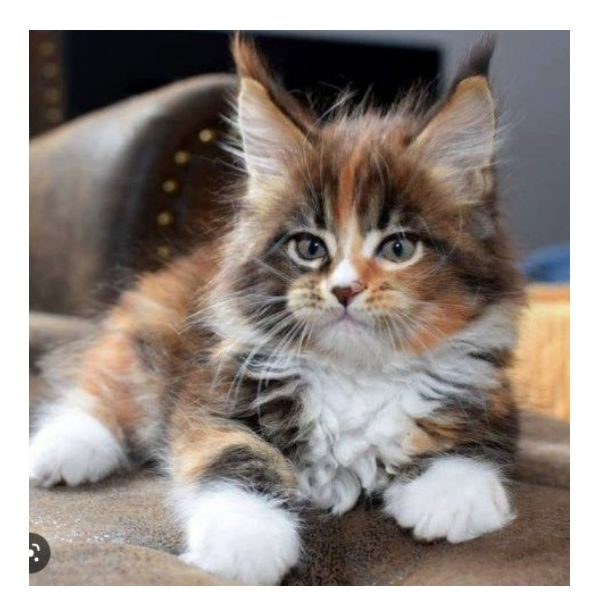

Here is where I absolve myself from all blame by stating that the soon to be aforementioned was to the best of my knowledge.

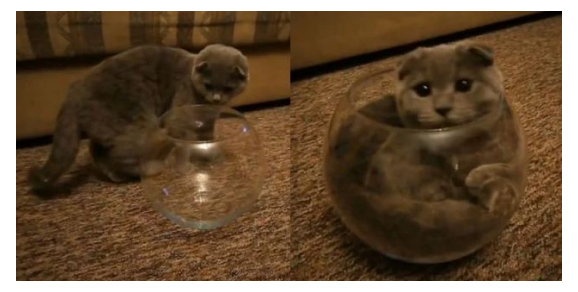

# What is this thing you call a container?

• Containers are linux software environments where the user can have control over everything but the kernel.

• Apptainer / Singularity containers can be used to package entire scientific workflows, software and libraries, and even data, in an immutable format. This means that you don't have to ask your cluster admin to install anything for you you can create a software workflow in a Apptainer / Singularity container and run it on the clusters.

• With Docker integration, one can utilize proven shared containers as if they were applications (that can contain multiple applications).

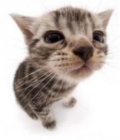

# Apptainer / Singularity on Pod

- <https://apptainer.org/docs/user/latest/> ←- docs and info
- module load apptainer ←loads v1.2.5 (or apptainer/1.1.5) (or singularity/3.5.2 or singularity/2.6)
- Binaries of apptainer and singularity (and their builds) are in /sw/singularity
- Images are created by 'Definition' (.def) files and are very bare bones - you need to ask for the packages you want installed
- The resulting image files (.sif) are immutable

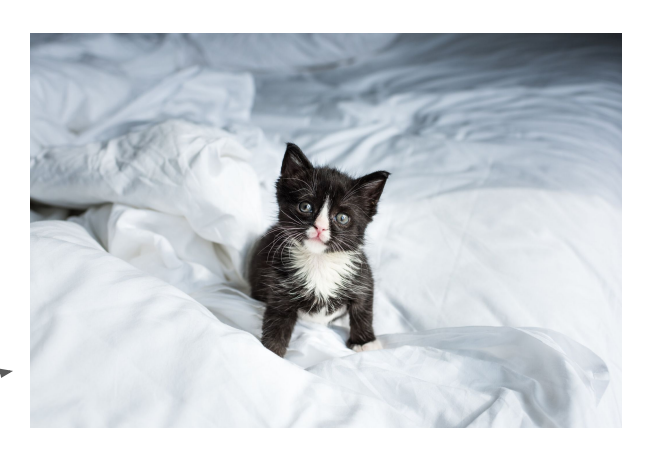

The one command to execute.

Such an immutable kitty!

Apptainer can pull and transmogrify docker containers to create a .sif (singularity image format) file/image **apptainer pull docker://ghcr.io/apptainer/lolcow**

…exciting things happen …

INFO: Converting OCI blobs to SIF format INFO: Starting build... Getting image source signatures Copying blob 5ca731fc36c2 done Copying blob 16ec32c2132b done Copying config fd0daa4d89 done Writing manifest to image destination Storing signatures 2023/02/08 14:37:49 info unpack layer: sha256:16ec32c2132b43494832a05f2b02f7a822479f8250c173d0ab27b3de78b2f058 2023/02/08 14:37:50 info unpack layer: sha256:5ca731fc36c28789c5ddc3216563e8bfca2ab3ea10347e07554ebba1c953242e INFO: Creating SIF file…

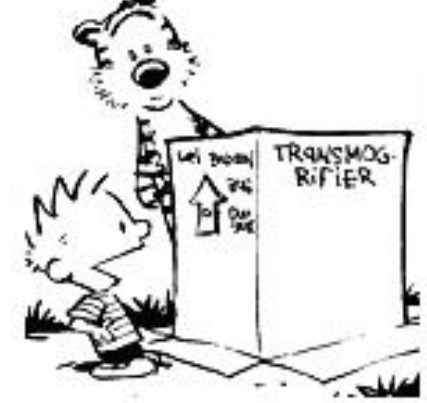

● Look at the SIF -bash-4.2\$ ls -lh

…

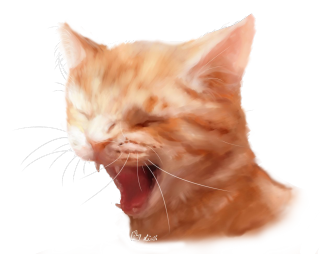

**-rwxr-xr-x 1 fuz seshadri 72M Feb 8 14:37 lolcow\_latest.sif**

• Run the container with input from the outside and then exit back to CentOS 7 Pod:

-bash-4.2\$ apptainer exec lolcow\_latest.sif cowsay moo

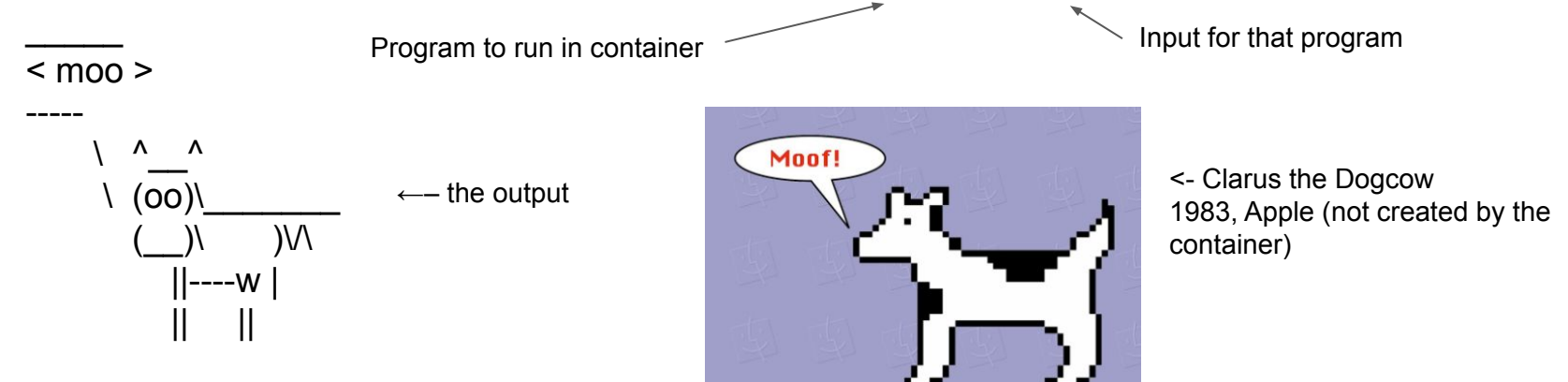

-bash-4.2\$ apptainer exec lolcow latest.sif cowsay moo -bash-4.2\$ apptainer run lolcow\_latest.sif cowsay moo

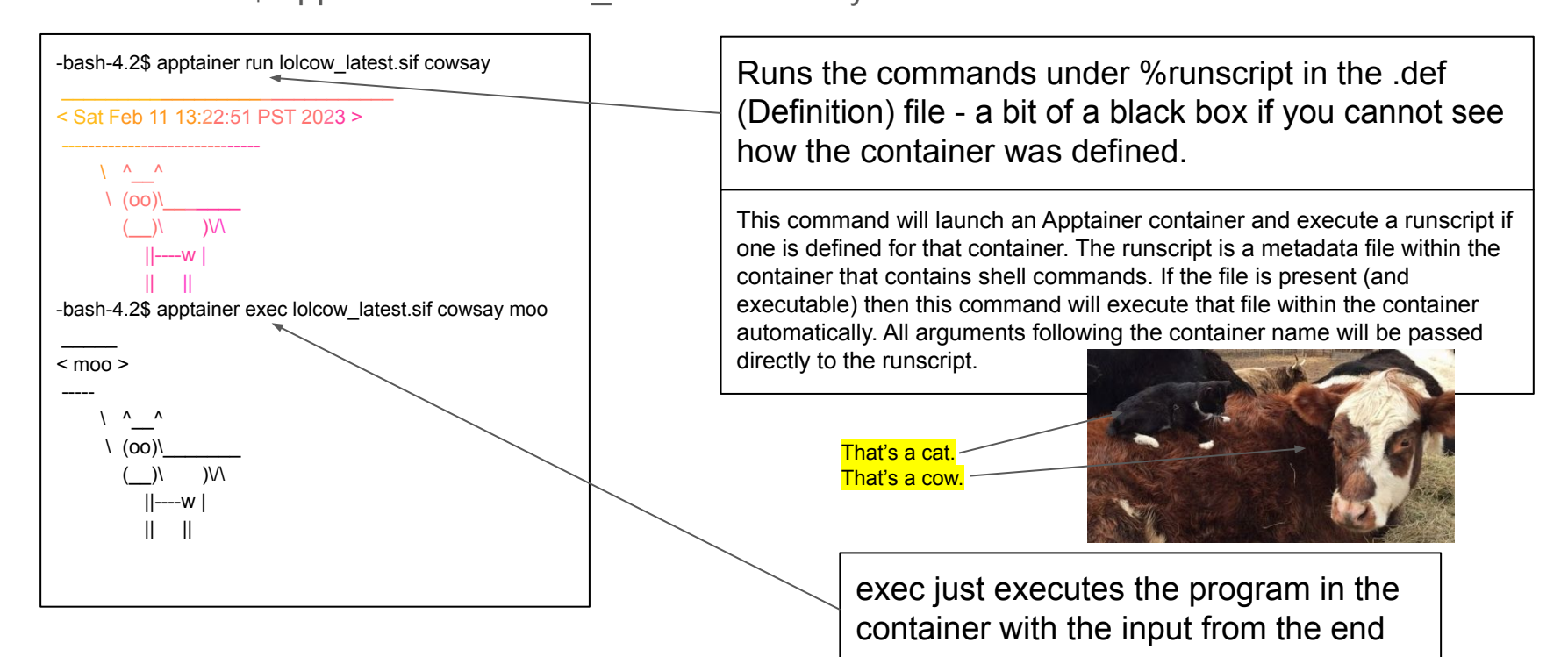

Let's look a bit at our .sif image - we can shell into it: -bash-4.2\$ **apptainer shell lolcow\_latest.sif**

Apptainer>

- Apptainer> cat /etc/debian\_version
- bullseye/sid
- Apptainer> df -h
- Apptainer> which cowsay
- /usr/games/cowsay

Apptainer> set | grep games  $\leftarrow$ —-- 'set' shows your environment variables PATH=/usr/games:/usr/local/sbin:/usr/local/bin:/usr/sbin:/usr/bin:/sbin:/bin Apptainer> exit

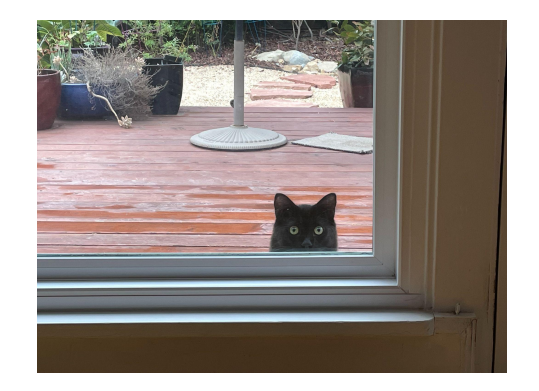

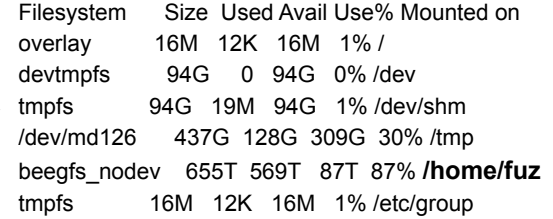

beegfs\_nodev 655T 569T 87T 87% /home/fuz tmpfs 16M 12K 16M 1% /etc/group **10.0.50.249:/scratch 19T 8.4T 9.9T 46% /scratch 10.0.50.254:/sw 3.5T 1.8T 1.6T 53% /sw**

/dev/loop0 72M 72M 0 100% /sw/singularity/apptainer/var/apptainer/mnt/session/rootfs

• Can mount other filesystems with the –bind flags: apptainer shell --bind /scratch,/sw lolcow\_latest.sif Apptainer> df -h Filesystem Size Used Avail Use% Mounted on overlay 16M 12K 16M 1% / devtmpfs 94G 0 94G 0% /dev tmpfs 94G 19M 94G 1% /dev/shm /dev/md126 437G 128G 309G 30% /tmp

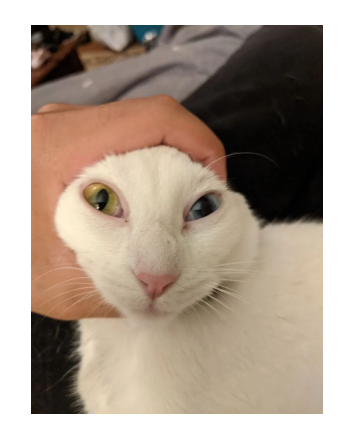

• Not everything you find in Docker easily turns into a .sif - just because you find a docker website with what you want does not mean it will be 'easy' to make an apptainer out of it. If you have docker installed, then you can try your hand at making an image and porting it over. For instance:<https://hub.docker.com/r/nvaitc/ai-lab>

#### Another Docker Hub Pull -<https://hub.docker.com/r/biocontainers/genometools>

-bash-4.2\$ apptainer pull docker://biocontainers/genometools

FATAL: While making image from oci registry: error fetching image to cache: failed to get checksum for docker://biocontainers/genometools: reading manifest latest in docker.io/biocontainers/genometools: manifest unknown hub.docker.com/r/biocontainers/genometools

dockerhub #

-bash-4.2\$ apptainer pull docker://biocontainers/genometools:v1.5.10ds-3-deb\_cv1

**TAG** 

**Digest** 

INFO: Converting OCI blobs to SIF format

INFO: Starting build...

Explore / biocontainers/genometools biocontainers/genometools **O Sponsored OSS**  $\hat{x}$  $P$ ulls 10 By biocontainers . Updated 4 years ago Tags - shows versions Overview **Docker Pull Command**  $\equiv$ docker pull biocontainers/genom Copy No overview available v1.5.10ds-3-deb\_cv1 docker pull biocontainers/genometools:v1.5.10ds-3-deb\_cv1 Copy Last pushed 4 years ago by biocontainersci **OS/ARCH** Compressed Size <sup>O</sup> linux/amd64 82.37 MB f3f72d954ab7 Version to Pull

Q genome donut fasta

GADO

Sign up

**Q** III Sign In

May have to add version number in order to pull the Docker image.

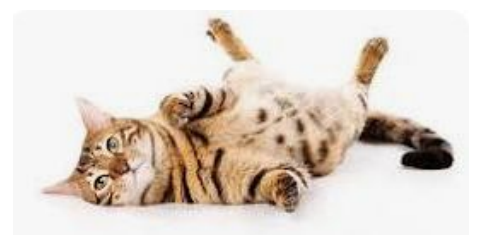

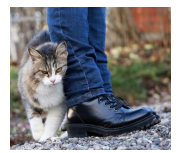

← Obsequious cat

# Building an Apptainer

You can build your very own .sif container using .def files with all the packages you want that exist in base repositories (maybe non-base too, haven't looked much)

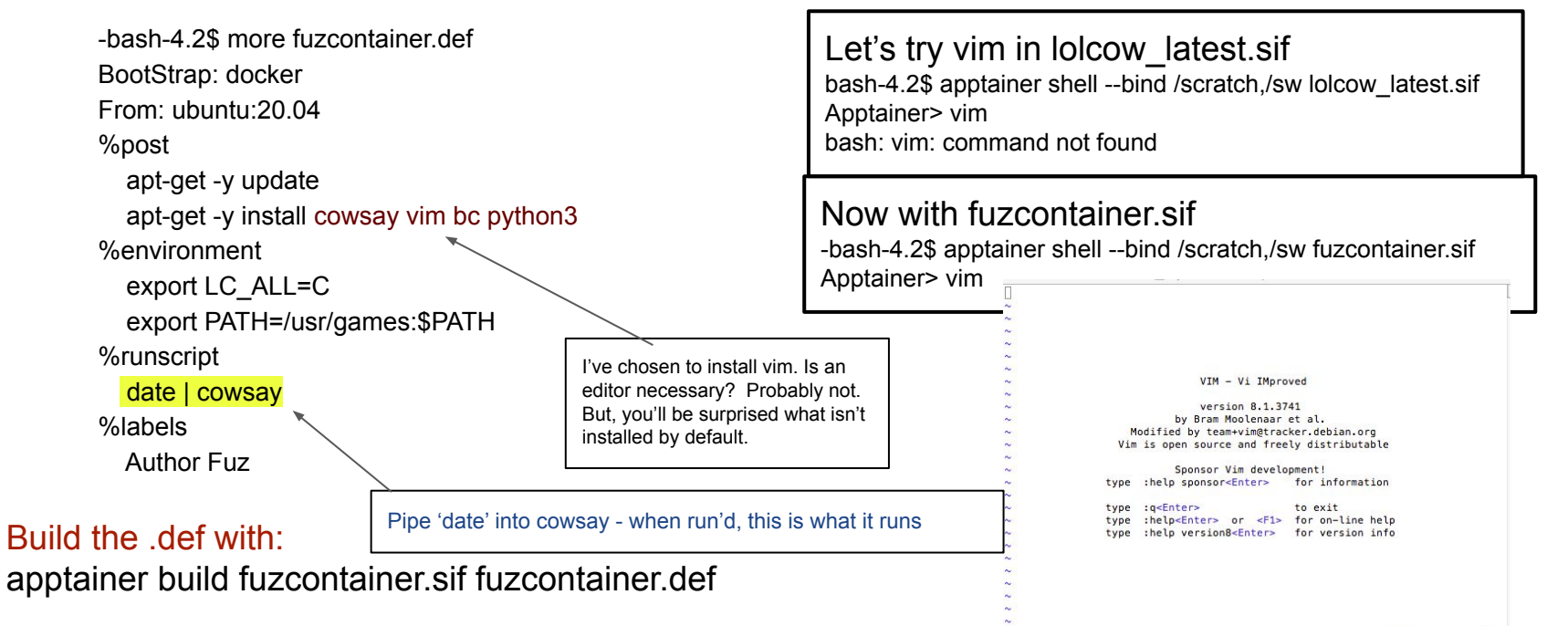

# Building an Apptainer

Let's play with the % runscript ... what if I go... (modifying my .def file)

%runscript

date | cowsay

df -h | cowsay

bc < bcinput

-bash-4.2\$ cat bcinput 7 \* 3.000482469859387459872934923

Build it … apptainer build fuzcontainer-bc.sif fuzcontainer.def

-bash-4.2\$ apptainer run fuzcontainer-bc.sif

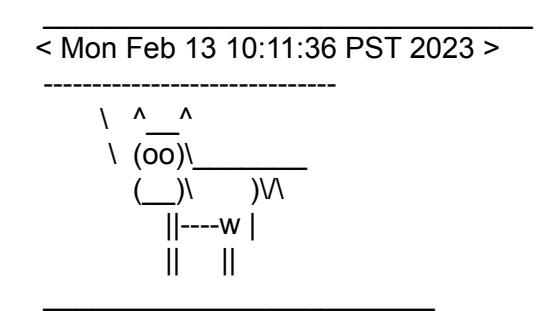

/ Filesystem Size Used Avail Use% Mounted \ on overlay 16M 12K 16M 1% / devtmpfs | 94G 0 94G 0% /dev tmpfs 94G 19M 94G 1% | | /dev/shm /dev/md126 437G 139G 298G 32% | | /tmp beegfs\_nodev 655T 571T 85T 88% | | /home/fuz tmpfs 16M 12K 16M 1% | \ /etc/group /

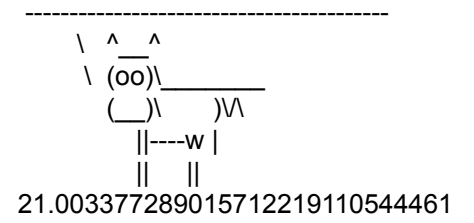

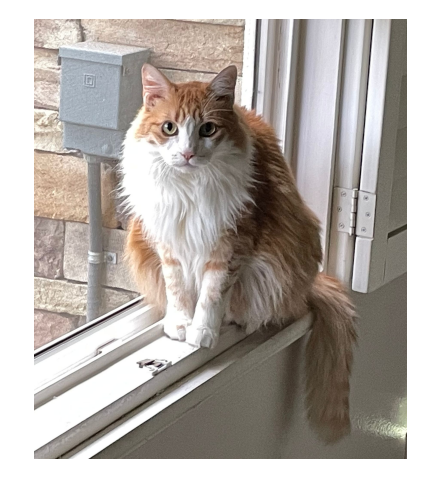

# Building an Apptainer

• You can build from Dockerfiles - but you gotta translate into apptainer syntax

[https://apptainer.org/docs/user/1.0/docker\\_and\\_oci.html#apptainer-definition-file-vs-dockerfile](https://apptainer.org/docs/user/1.0/docker_and_oci.html#apptainer-definition-file-vs-dockerfile)

Here's the Dockerfile for BioPython

FROM ubuntu:16.04 MAINTAINER Tiago Antao <tra@popgen.net> ENV DEBIAN\_FRONTEND noninteractive #We need this for phylip RUN echo 'deb http://archive.ubuntu.com/ubuntu xenial multiverse' >> /etc/apt/sources.list \ && apt-get update \ && apt-get upgrade -y --force-yes \ && apt-get install -y --force-yes \ build-essential \ git \ python3-numpy \ wget \  $acc \setminus$  $q++$  python3-dev \ unzip \ make \ python3-matplotlib \ python3-reportlab \ python3-pip r-base \ clustalw \ fasttree \ t-coffee python3-pil \ bwa \ ncbi-blast+ \ emboss \ clustalo \ phylip \

 mafft \ muscle \ samtools \ phyml \ wise \ raxml \ language-pack-en \ paml \ probcons \ python3-pandas \ python3.5-dev \ libxft-dev \ && apt-get clean

#for Phylo\_CDAO # RUN pip3 install pip --upgrade RUN pip3 install rdflib --upgrade \ && pip3 install cython --upgrade \ && pip3 install numpy --upgrade \ && pip3 install Pillow --upgrade \ && pip3 install matplotlib --upgrade \ && pip3 install pandas --upgrade

#Manual software RUN echo "export DIALIGN2\_DIR=/tmp" >> .bashrc **… and it goes on and on and on**

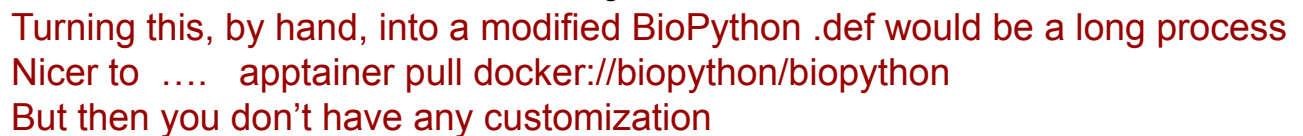

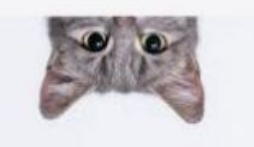

#### **Docker Pull to Mac, Push to DockerHub, Pull to Pod for Apptainer**

- Install Docker on Mac (<https://docs.docker.com/desktop/install/mac-install/>)
- Github CROCO with Dockerfile ( <https://github.com/AndresSepulveda/docker-croco-public>) Coastal and Regional Ocean COmmunity model
- Create a docker desktop login, login, push your image and get the dockerhub link.

docker build --platform linux/amd64 -t croco-amd64 . docker tag croco fuzzrence/croco-amd64:version1 docker push fuzzrence/croco-amd64:version1 The push refers to repository [docker.io/fuzzrence/croco-amd64] 5f70bf18a086: Pushed 4d8229e8583b: Pushed …. version1: digest: sha256:bdf28077d1849391ab939e470da2344a9861862e27c4a 3a50bfce38c89c9f591 size: 4083

bash-4.2\$ apptainer build croco-amd64-fuzzrence.sif docker://fuzzrence/croco-amd64:version1 INFO: Starting build... Getting image source signatures Copying blob cbc92d9d523f done ….. INFO: Creating SIF file... INFO: Build complete: croco-amd64-fuzzrence.sif -bash-4.2\$ apptainer shell croco-amd64-fuzzrence.sif Apptainer> cd /home/croco/

Docker may need configuration, which should be done on docker computer.

# Apptainer Sandboxes

Sandbox creates a writable directory structure. You can modify files or copy data

in/out without being in Apptainer. But to do things that the OS knows about (like

#### Sandbox - Writable Containers for Modifying Known Images

-bash-4.2\$ apptainer build --sandbox croco-sandbox croco\_oceanv1.2.1b\_latest.sif

…

-bash-4.2\$ apptainer shell --writable --fakeroot croco-sandbox WARNING: Skipping mount /etc/localtime [binds]: /etc/localtime doesn't exist in container Apptainer> apt-get install r-base Reading package lists... Done … Processing triggers for install-info (6.8-4build1) ... Apptainer> R R version 4.1.2 (2021-11-01) -- "Bird Hippie"

Source (.sif .def etc.

--fakeroot required!

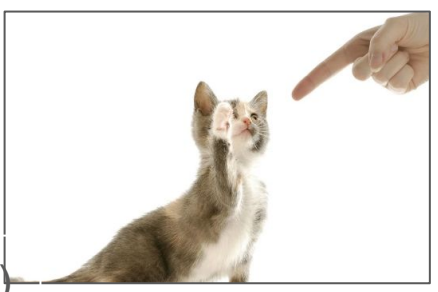

Build the sandbox: apptainer build croco-sandbox.sif croco-dock-sanbox

installing packages), hop into Apptainer as above.

# Building an Apptainer from GitHub Dockerfile

- pip install spython ← python program to 'kind of' convert Dockerfiles into .def files.
- spython recipe dockerfile > dockerfile.def and now you can edit .def
	- Some things in the .def file that prevented dockerfile.def from being built: useradd -m croco && echo "croco:croco" | chpasswd && adduser croco sudo <- requires superuser permissions && apt-get install git -y  $\backslash$  <- git wants to install openssl which requires superuser permissions && apt-get install octave -y  $\backslash$  < octave wants to install dbus which requires superuser permission
	- Removing those lines allowed a sandbox to be built: apptainer build --fakeroot --sandbox croco-dock-sanbox croco-dock.def
	- Some things in the Dockerfile I still need to do —--> ln -s /home/fuz/singuularity/apptainer/examples/croco/ Do that to install large datasets/tools outside of the container- but still visible inside the container.

#### spython isn't perfect - but it's a way to get going!

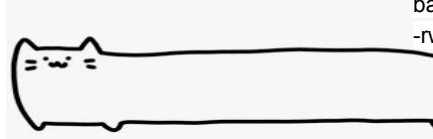

bash-4.2\$ apptainer build croco-sandbox.sif croco-dock-sanbox -rwxr-xr-x. 1 fuz seshadri 364M Mar 5 21:00 croco-sandbox.sif wget https://data-croco.ifremer.fr/CODE\_ARCHIVE/croco-v1.3.tar.gz gzip -d croco-v1.3.tar.gz tar -xvf croco-v1.3.tar rm croco-v1.3.tar wget https://data-croco.ifremer.fr/CODE\_ARCHIVE/croco\_tools-v1.3.tar .gz gzip -d croco\_tools-v1.3.tar.gz tar -xvf croco\_tools-v1.3.tar rm croco\_tools-v1.3.tar wget https://data-croco.ifremer.fr/DATASETS/DATASETS\_CROCOTO OLS.tar.gz

- Apptainer plays nicely with Pod's GPUs use the development node pod-gpu for testing nv - the UCSB Jayich diamond research -
- $-nv$  (2 hyphens)
- Remember to send SLURM job file to gpu: sbatch -p gpu mygpustuff.job
- Apptainer is better than Singularity for interaction with GPUs

Sidebar: So why ever use Singularity? My suggestion is to not use it.

Singularity can give you a writable container, in a relatively easy fashion, that you can manipulate to your liking. Apptainer can do that to - with the Sandbox function, but once you learn how to do something, it's sometimes easier to stick with it. Apptainer creates an entire subdirectory root filesystem of the container, whereas Singularity keeps it all inside its container. -bash-4.2\$ apptainer build --sandbox ubuntu/ docker://ubuntu -bash-4.2\$ cd ubuntu -bash-4.2\$ ls bin boot dev environment etc home lib lib32 lib64 libx32 media mnt opt proc root run sbin singularity srv sys tmp usr var

<https://www.10-9lab.com/spin-coherence/>(actually it stands for nvidia, not nitrogen vacancy)

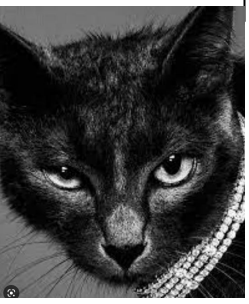

 apptainer pull docker://tensorflow/tensorflow:latest-gpu apptainer run --nv tensorflow\_latest-gpu.sif

#### Apptainer> python

Python 3.6.8 |Anaconda, Inc.| (default, Dec 30 2018, 01:22:34)

[GCC 7.3.0] on linux

Type "help", "copyright", "credits" or "license" for more information.

>>>from tensorflow.python.client import device lib

Traceback (most recent call last):

File "<stdin>", line 1, in <module>

ModuleNotFoundError: No module named 'tensorflow'

Ohh? What's this? Aha - it found the wrong python - it found my anaconda python….

Apptainer> which python

/home/fuz/anaconda3/bin/python

So - let's use the container's python that has TE

Apptainer> /bin/python3

Python 3.8.10 (default, Jun 22 2022, 20:18:18)

[GCC 9.4.0] on linux

Type "help", "copyright", "credits" or "license" for more information.

from tensorflow.python.client import device lib

….stuff……….

**print(device\_lib.list\_local\_devices())**

Important! Your .bashrc may affect what the container sees. When you submit a job, you'd need /bin/python3 mypython.py

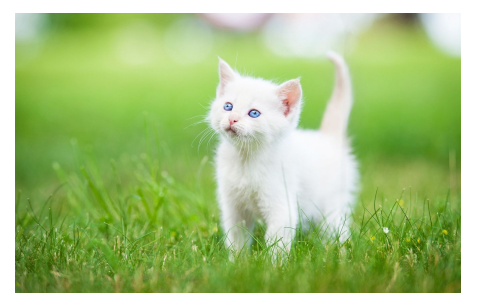

stuff stuff is the container sees for the GPUs

#### Continuing the output, seeing the GPUs…..

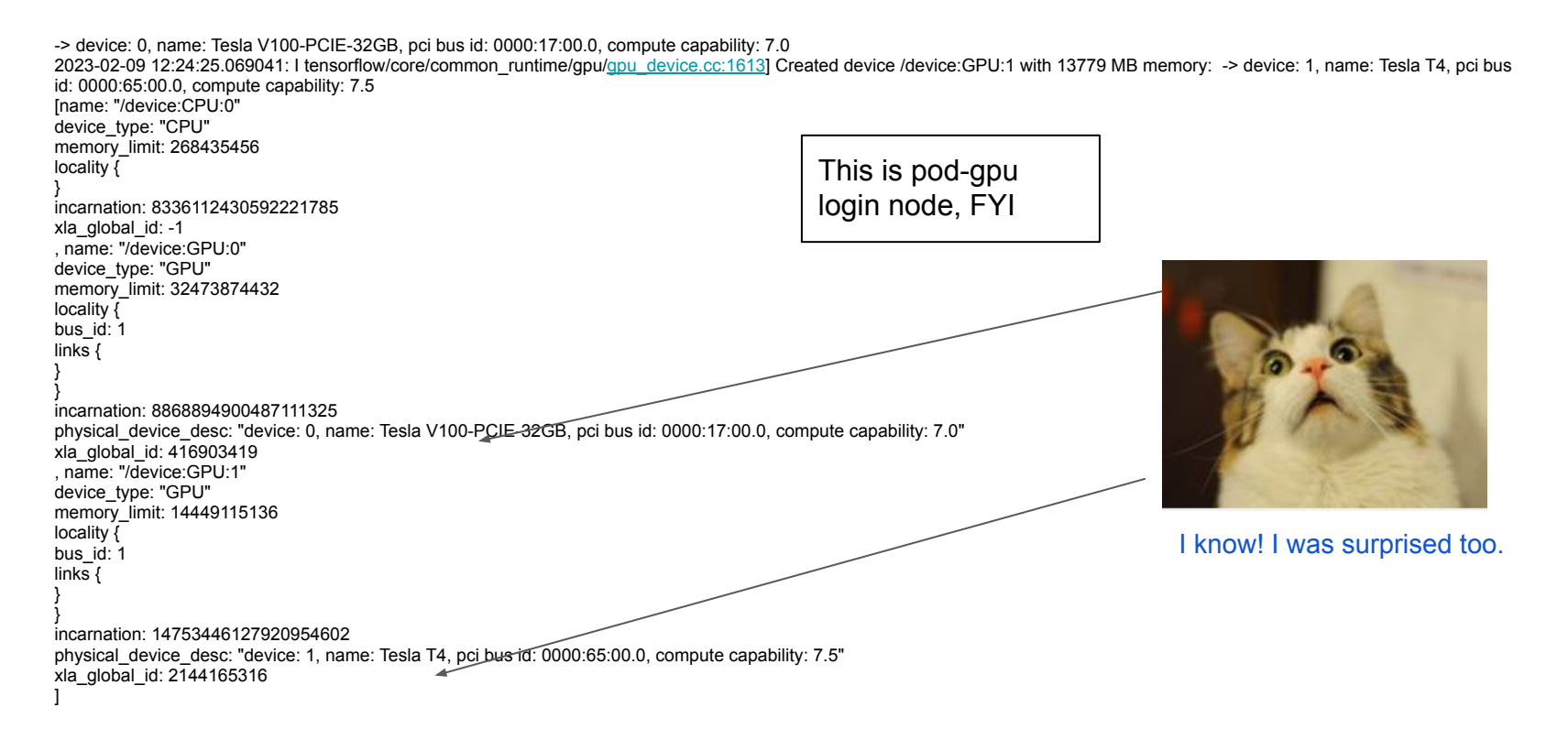

• Okay- this is all well and good, but let's do something SLURMy I decided to grab the TF "1st grader" example

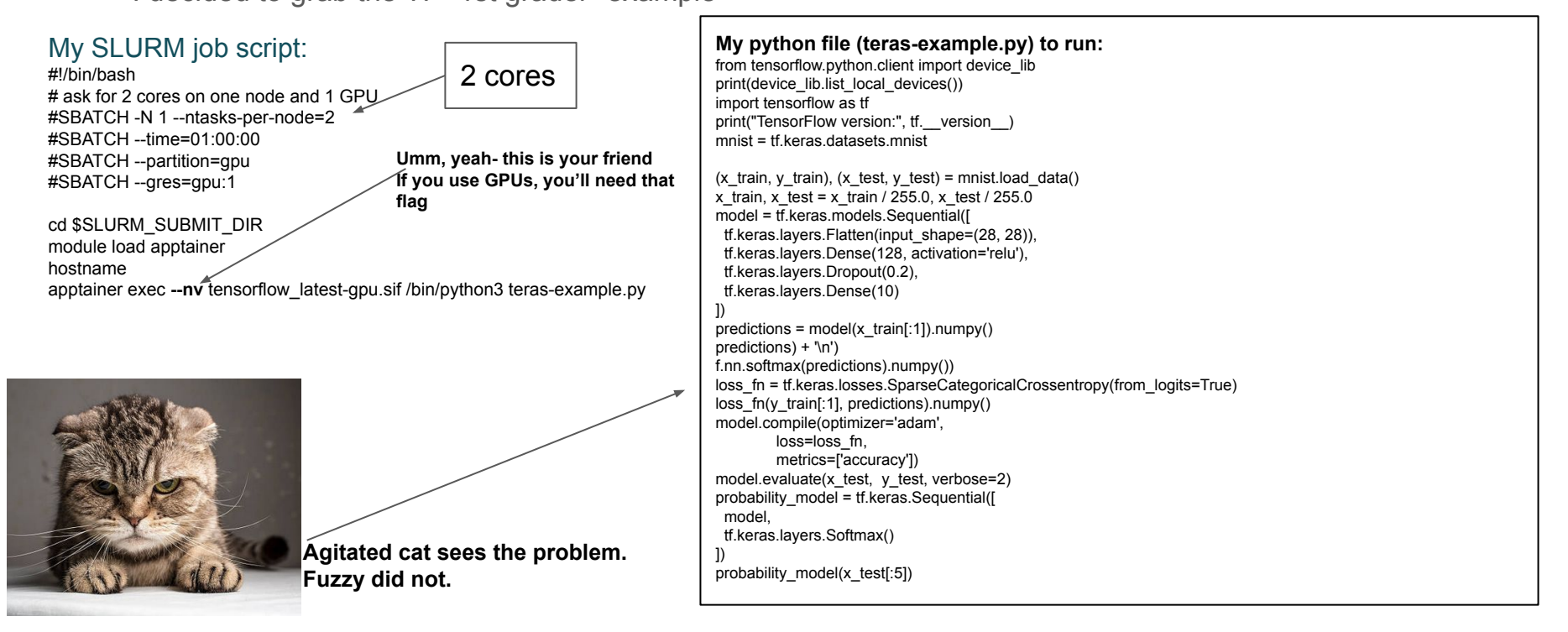

#### GPU Device Choice

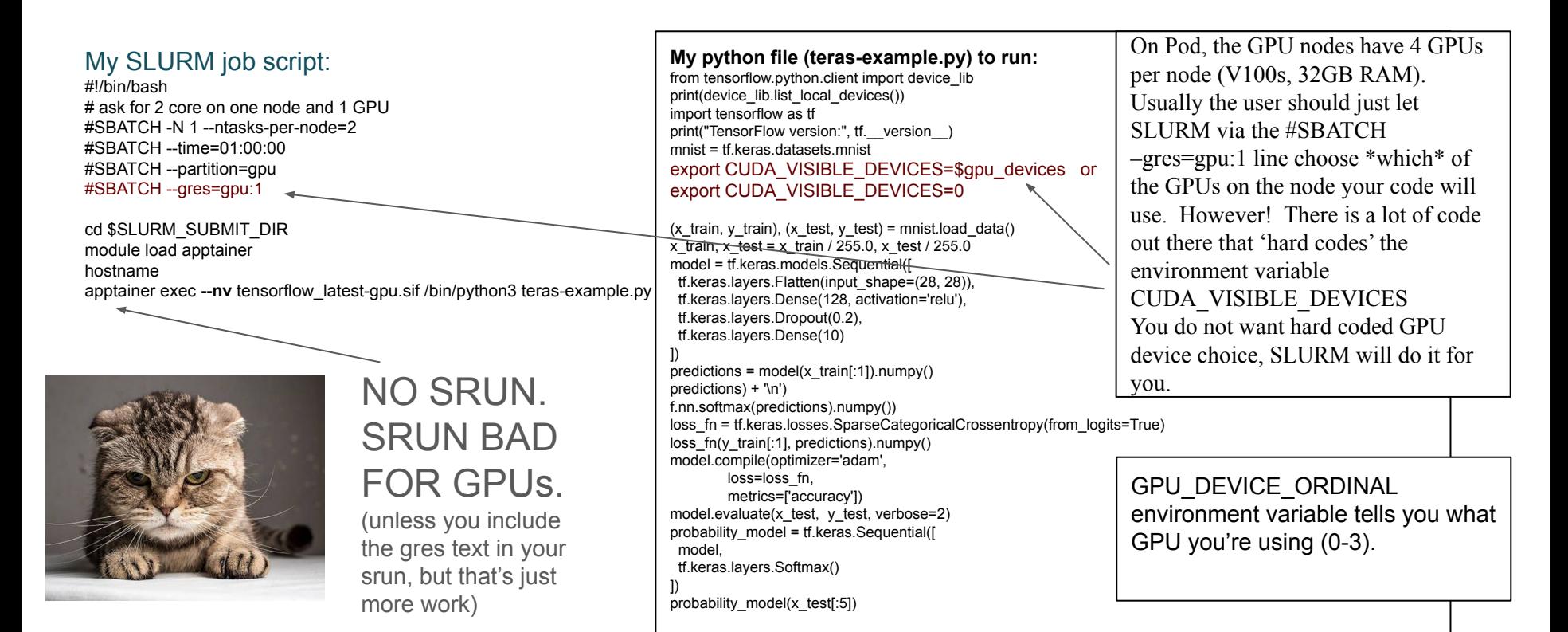

#### GPU Device Choice

When your job is running on a GPU node, you can ssh to it and see what's going on.

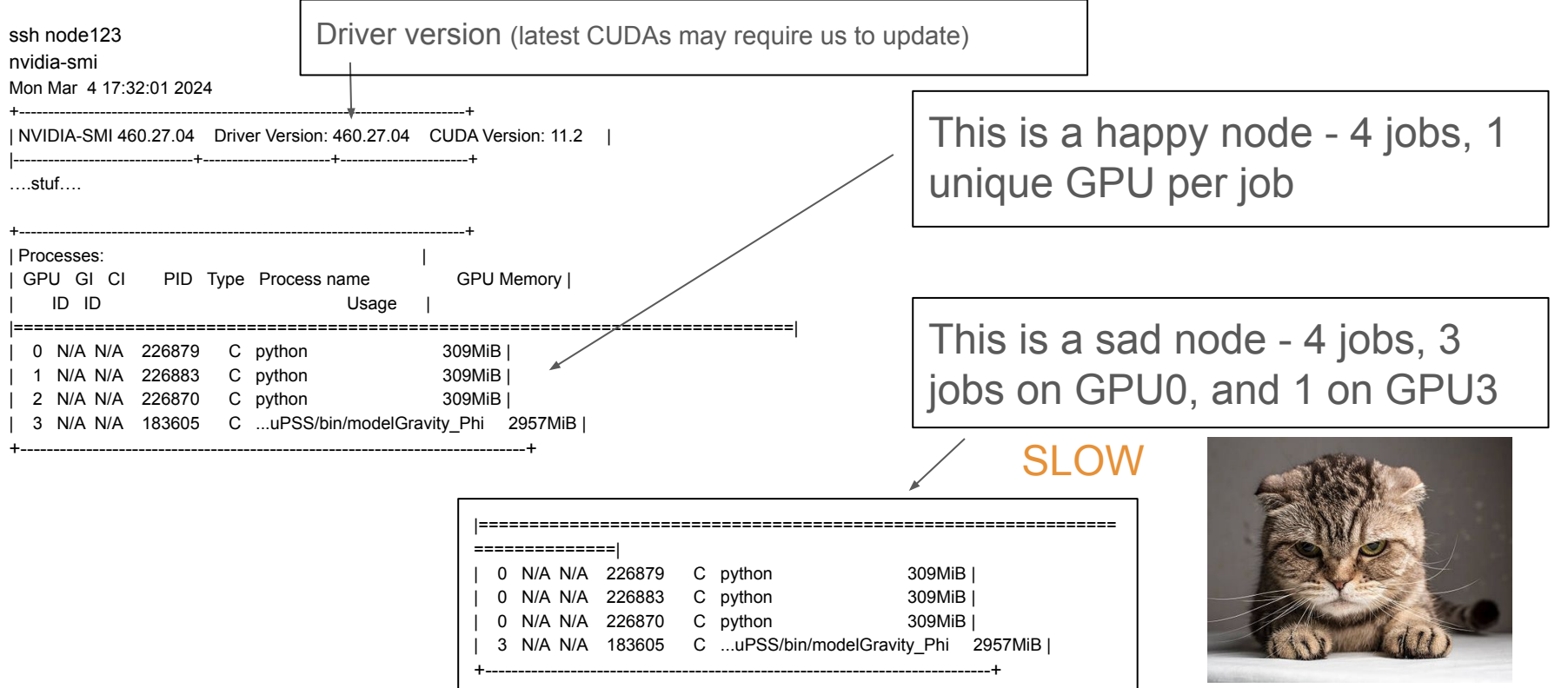

OUTPUT (since I didn't name my output file in SBATCH, it'll be something like 'slurm-3411234.out'):

…stuff from finding NV devices ….

TensorFlow version: 2.11.0

Downloading data from <https://storage.googleapis.com/tensorflow/tf-keras-datasets/mnist.npz>

11490434/11490434 [==============================] - 1s 0us/step

2023-02-09 16:19:19.821484: I tensorflow/core/common\_runtime/gpu/gpu\_device.cc:1613] Created device /job:localhost/replica:0/task:0/device:GPU:0 with 27060 MB memory: -> device: 0, name: Tesla V100-PCIE-32GB, pci bus id: 0000:17:00.0, compute capability: 7.0

2023-02-09 16:19:19.822409: I tensorflow/core/common\_runtime/gpu/gpu\_device.cc:1613] Created device /job:localhost/replica:0/task:0/device:GPU:1 with 13779 MB memory: -> device: 1, name: Tesla T4, pci bus id: 0000:65:00.0, compute capability: 7.5

Epoch ⅕

2023-02-09 16:19:27.502094: I tensorflow/compiler/xla/service/service.cc:173] XLA service 0x7f3e84022ba0 initialized for platform CUDA (this does not guarantee that XLA will be used). Devices:

2023-02-09 16:19:27.502181: I tensorflow/compiler/xla/service/service.cc:181] StreamExecutor device (0): Tesla V100-PCIE-32GB, Compute Capability 7.0

2023-02-09 16:19:27.502222: I tensorflow/compiler/xla/service/service.cc:181] StreamExecutor device (1): Tesla T4, Compute Capability 7.5

2023-02-09 16:19:27.655725: I tensorflow/compiler/mlir/tensorflow/utils/dump\_mlir\_util.cc:268] disabling MLIR crash reproducer, set env var

`MLIR\_CRASH\_REPRODUCER\_DIRECTORY` to enable.

2023-02-09 16:19:29.277989: I tensorflow/compiler/jit/xla\_compilation\_cache.cc:477] Compiled cluster using XLA! This line is logged at most once for the lifetime of the process.

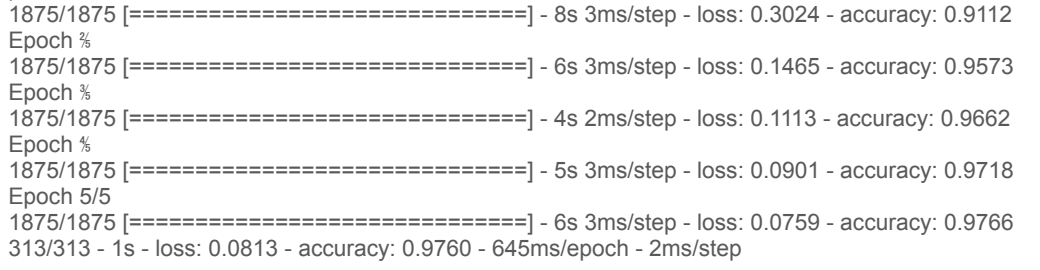

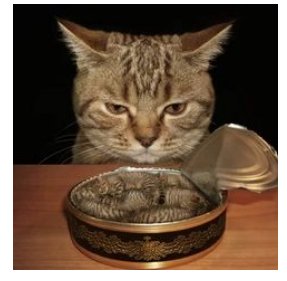

Looks good - oh wait ... none of the function evaluations show up in the output.

Python evaluations are NOT standard out. You want your results? Be sure to write them (or verify that they go to standard out)

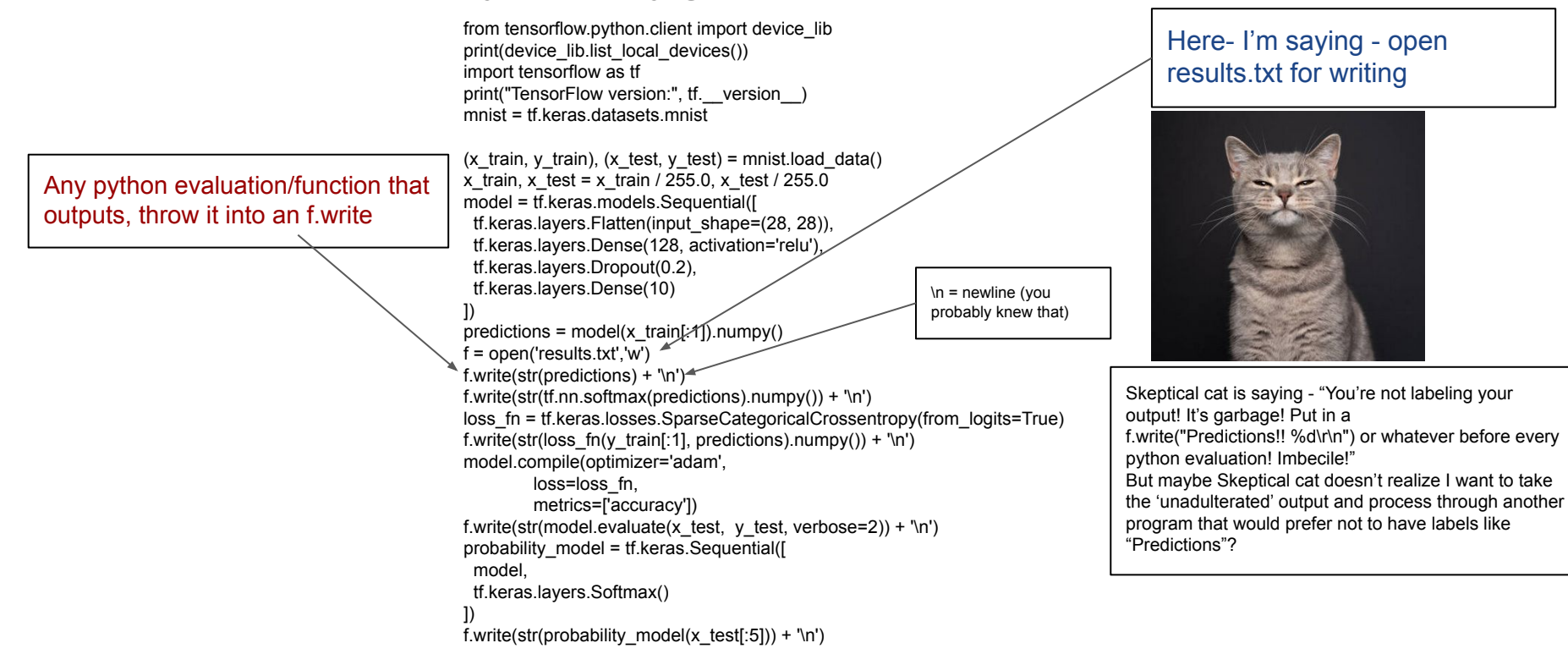

-bash-4.2\$ more results.txt [[-0.6788503 0.08507155 0.7489541 -0.3592714 -0.4191291 0.3637312 0.15091619 0.44977978 0.41373825 0.18217495]] [[0.04244909 0.09112456 0.17699295 0.05843321 0.05503815 0.12040813 0.09732657 0.13122791 0.12658247 0.10041693]] 2.1168683 [2.3465797901153564, 0.08789999783039093] tf.Tensor( [[0.05063404 0.07061377 0.17750613 0.07071802 0.09076004 0.10206965 0.13977249 0.08153952 0.09993464 0.11645163] [0.04648628 0.08442134 0.07763657 0.08092945 0.08309506 0.12882507 0.19512239 0.10946266 0.11590897 0.07811217] [0.09442651 0.08400892 0.11063591 0.086678 0.09030239 0.09628462 0.10558278 0.12173646 0.0983725 0.11197192] [0.04697128 0.08966808 0.14622916 0.03771305 0.04190792 0.08916441 0.11697701 0.16301493 0.11301447 0.15533967] [0.08090983 0.05662173 0.11566644 0.11236666 0.06174224 0.15317099 0.16894276 0.09333923 0.08112669 0.07611344]], shape=(5, 10), dtype=float32)

17 sig figs… useful… if you're measuring the diameter of a proton \s

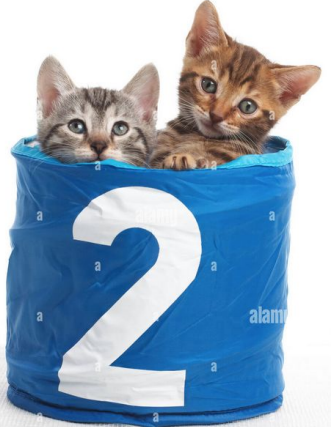

Voila. Yup. Exactly what I expected. Uh huh. Sure. Well- they are results, whether they mean anything is a different story.

PyG from NVIDIA -( <https://catalog.ngc.nvidia.com/orgs/nvidia/containers/pyg> ) Pytorch Geometric - write and train Graph Neural Networks (GNNs) ( <https://distill.pub/2021/gnn-intro/>) -bash-4.2\$ apptainer pull docker://[nvcr.io/nvidia/pyg:23.11-py3](http://nvcr.io/nvidia/pyg:23.11-py3) INFO: Converting OCI blobs to SIF format …. done!  $-$ bash-4.2\$ ls  $-$ lh  $\ge$   $\frac{1}{2}$   $\frac{1}{2}$  fuz seshadri 9.7G Mar 5 17:30 pyg\_23.11-py3.sif -bash-4.2\$ cd /home/fuz/singuularity/apptainer/examples/pyg -bash-4.2\$ **apptainer shell –nv pyg\_23.11-py3.sif** Apptainer> cd /opt/pyg/gnn-platform/tests/ Apptainer> **py.test -s /opt/pyg/gnn-platform/tests/unit/ ========================================================================================= test session starts ==========================================================================================** platform linux -- Python 3.10.12, pytest-7.4.3, pluggy-1.3.0 …. ==================================================================================== 2 passed, **6 warnings** in 17.88s **###CHECKING WHAT DEVICES WE SEE – by hand, the old fashioned way###** Apptainer> python Python 3.10.12 (main, Jun 11 2023, 05:26:28) [GCC 11.4.0] on linux … >>> import torch >>> for i in range(torch.cuda.device\_count()): print(torch.cuda.get\_device\_properties(i).name) ... Tesla V100-PCIE-32GB This is what would be in your SLURM file

Tesla T4

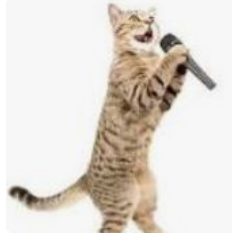

PyG from NVIDIA -( <https://catalog.ngc.nvidia.com/orgs/nvidia/containers/pyg> ) Pytorch Geometric - write and train Graph Neural Networks (GNNs)

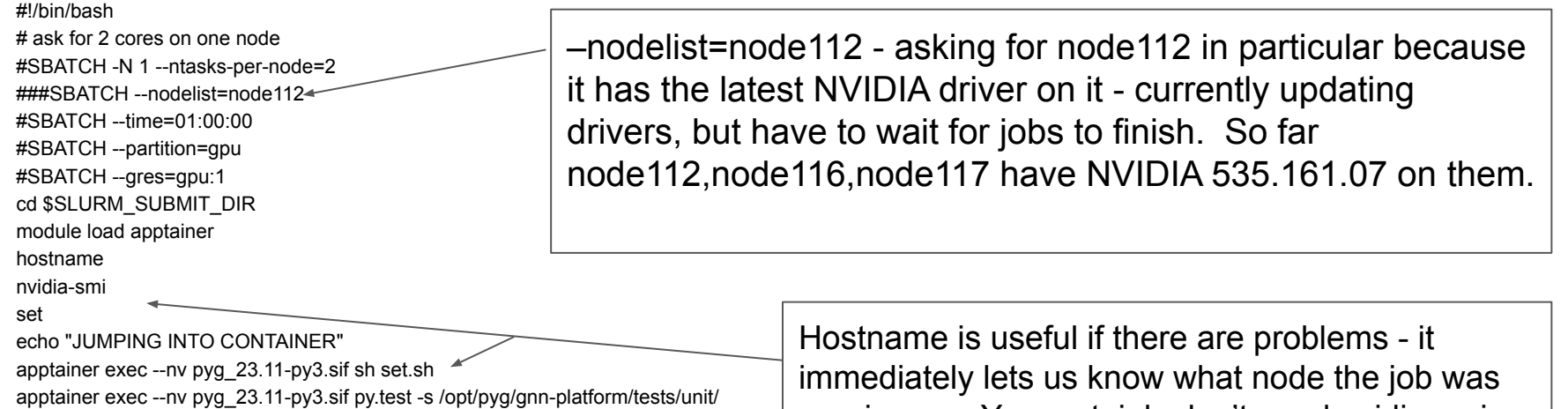

#### SLURM file

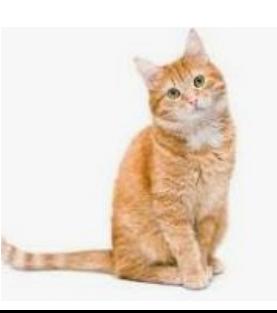

running on. You certainly don't need nvidia-smi or set - but I wanted to see my environment variables outside of and inside of the container.

#### NVIDIA GROMACS - ( <https://catalog.ngc.nvidia.com/orgs/hpc/containers/gromacs> )

apptainer **pull** docker://nvcr.io/nvidia/pyg:23.11-py3 -bash-4.2\$ more gromacs-gpu.job #!/bin/bash # ask for 10 cores on one node #SBATCH -N 1 --ntasks-per-node=20 ###SBATCH --nodelist=node112

Villin headpiece solvated - smallest known cooperatively folding protein

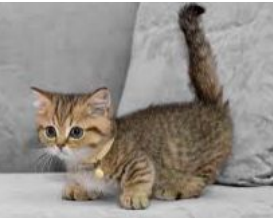

#### Output Re: GPUs

On host node112.podcluster 1 **GPU** selected for this run. Mapping of **GPU** IDs to the 4 **GPU** tasks in the 4 ranks on this node: PP tasks will do (non-perturbed) short-ranged and most bonded interactions on the **GPU**

PP task will update and constrain coordinates on the **GPU** Using **GPU** 8x8 nonbonded short-range kernels

apptainer exec --nv /sw/singularity/images/gromacs-2023.2.sif /usr/local/gromacs/avx2\_256/bin/gmx mdrun -ntomp 5 -ntmpi 4 -s

topol.tpr -nsteps 4000

#SBATCH --time=12:00:00 #SBATCH --partition=gpu #SBATCH --gres=gpu:1 cd \$SLURM\_SUBMIT\_DIR module load apptainer

We're putting prebuilt images in /sw/singularity/images/

GROMACS can use Multiple GPUs

Updating coordinates and applying constraints on the **GPU**.

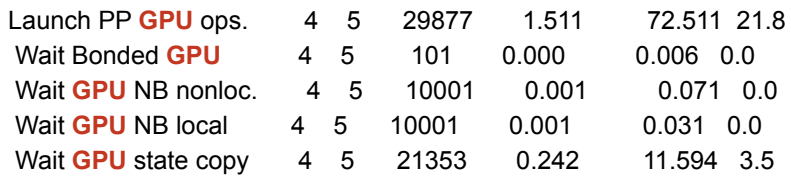

# Downloadable images

Especially for GPUs, there are some prebuilt images with which to work

(They can be a lesson in frustration - using pod-gpu you can install pytorch and others in your own python environments)

<https://catalog.ngc.nvidia.com/>and, for example, if you search on Gromacs, you get

<https://catalog.ngc.nvidia.com/orgs/hpc/containers/gromacs>which has a docker image you can download(!!), as well as some instructions.

Singularity Cloud Library<https://cloud.sylabs.io/library> <https://cloud.sylabs.io/library/bioinformant/ghru/snp-phylogeny>

Docker Hub -<https://hub.docker.com/> Lots of AI/ML images

NVIDIA AI - https://catalog.ngc.nvidia.com/ai-foundation-models

Scaleway Docker AI Images

https://www.scaleway.com/en/docs/compute/gpu/reference-content/docker-images/

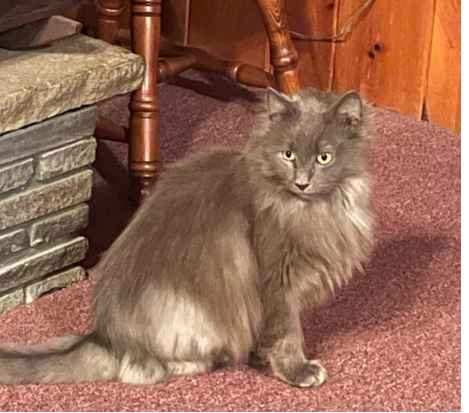

# Security (or beware!)

• Yeah- be careful about any Docker images you find on the internet. It does not take too much imagination to create a Docker image called

"Generate my Physics Thesis with ChatGPT" And, when you run it, it promptly deletes all your files.

- Trusted workflows, from trusted sources a good start
- Apptainer uses private PGP keys to create a container signature, and the corresponding public key in order to verify the container signature. Verification of signed containers can be done at any time by a user and happens automatically in apptainer pull commands against Library API registries. The prevalence of PGP key servers, (like https://keys.openpgp.org/), make sharing and obtaining public keys for container verification relatively simple. Yup, sure, you'll all do that.

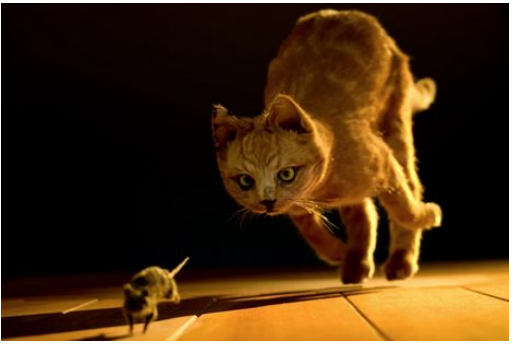

# Apptainer Instances

The subtitle to this slide is "How to impress a prospective employer to hire you at 6 figures"

- Instances are running containers waiting for interaction
- $\bullet$  IMHO these are not suitable for the clusters
- "Instances allow you to run containers as background processes. This can be useful for running services such as web servers or databases."
- I only mention them because they will give you a feel for a cousin cluster called Nautilus that uses Kubernetes. If you say the word "Kubernetes" in a job interview, and mention "instances", and how much you like containers, you'll probably get the job.
- https://portal.nrp-nautilus.io/

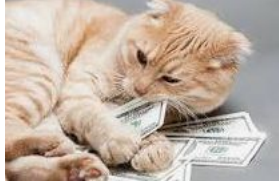

# Next Steps

- Now that you have a container- customize it to work with your workflow. Install whatever packages you need.
- When you use a container on the clusters, it automatically mounts your home directory.
- The container sees all of the system's memory and CPUs, but none of the other filesystems/directories unless you explicitly mount them – and then they're generally readonly unless it's /scratch.

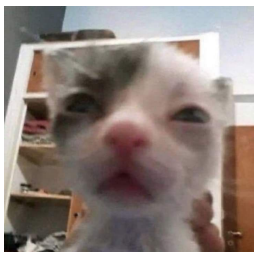